## **Upgrade Type**

## To setup **Upgrade Type**:

- 1. Go to Help Desk > Tickets
- 2. Open a ticket > Go to Upgrade Details tab
- 3. Click Type drill down under Upgrade Details tab
- 4. Go to available row in a grid, select input Type and Description. Type must be unique > Save

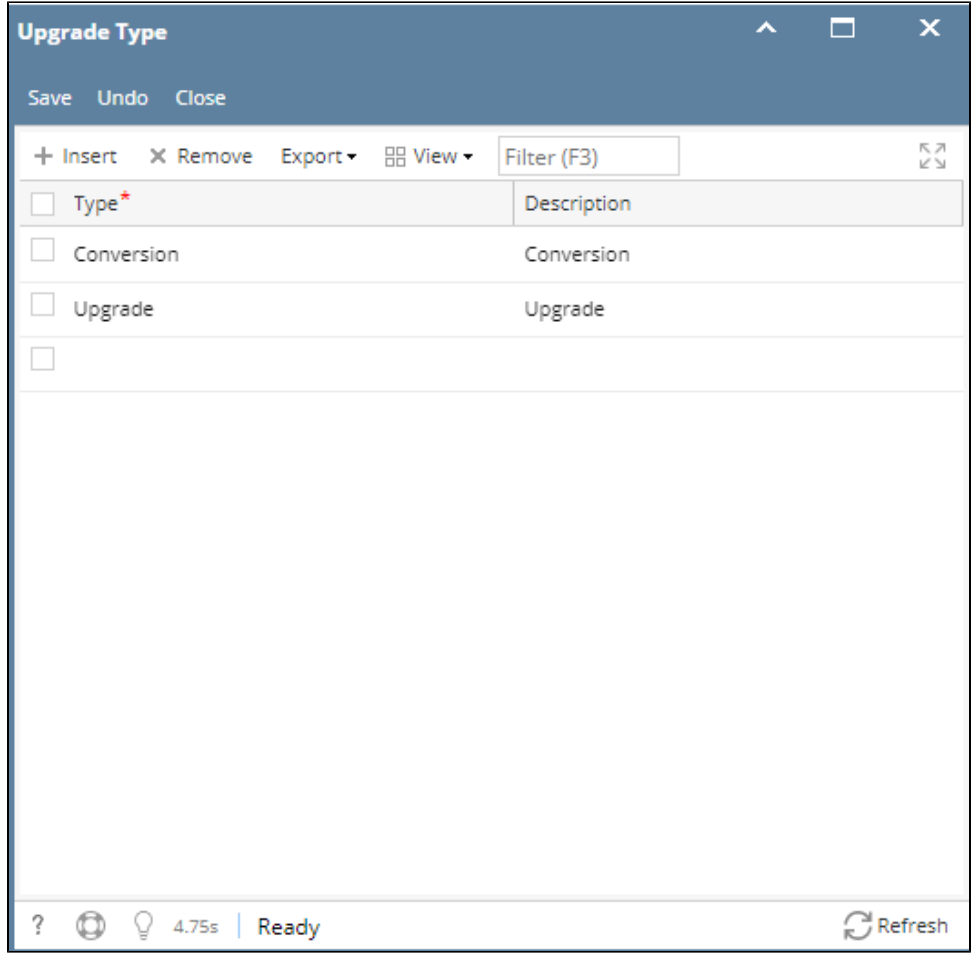